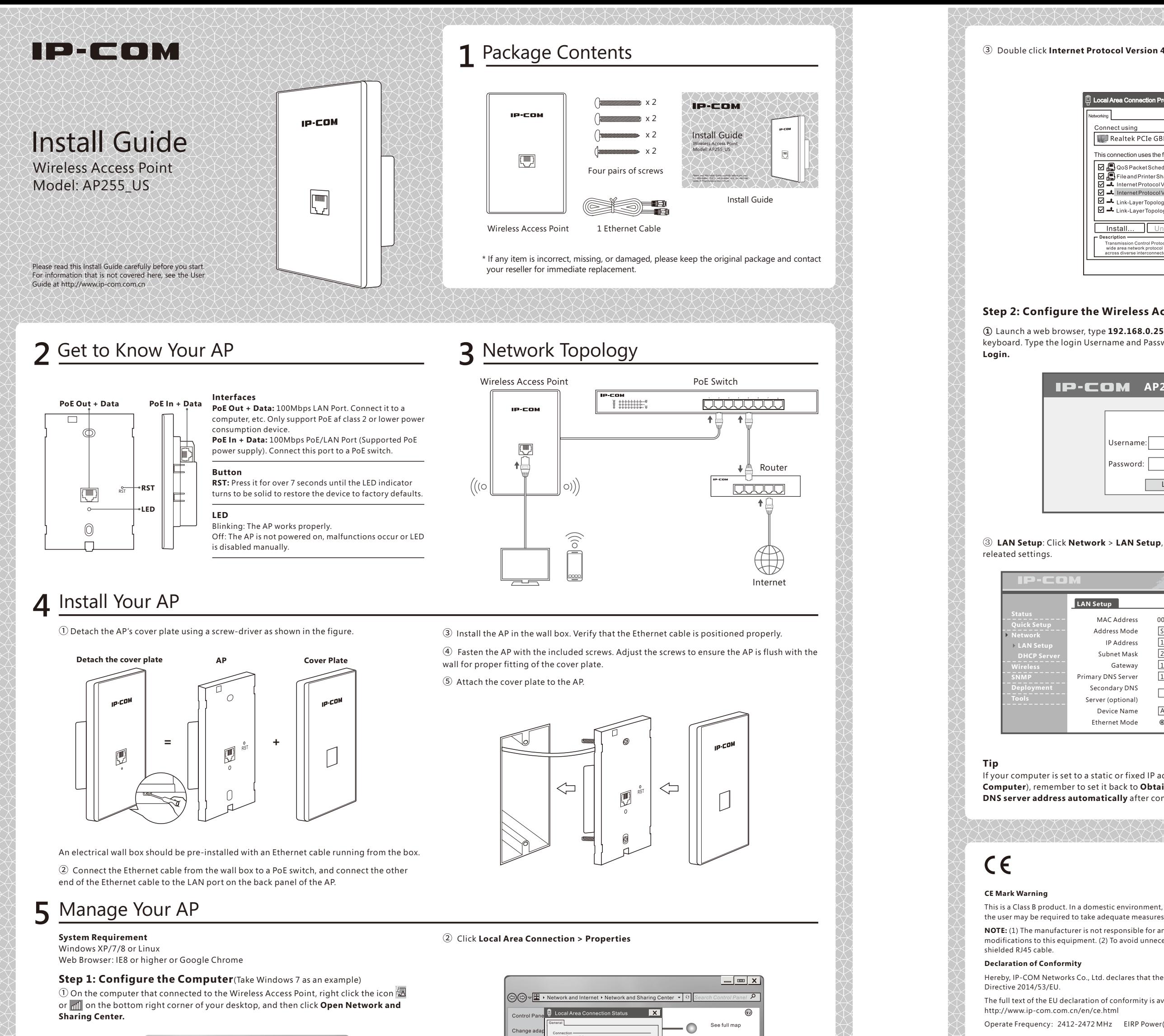

## **Note:**

EAC

All settings will be restored to factory defaults once you reset the device. You will need to reconfigure the device for specific purposers.

This is a Class B product. In a domestic environment, this product may cause radio interference, in which case

**NOTE:** (1) The manufacturer is not responsible for any radio or TV interference caused by unauthorized modifications to this equipment. (2) To avoid unnecessary radiation interference, it is recommended to use a

Hereby, IP-COM Networks Co., Ltd. declares that the radio equipment type AP255\_US is in compliance with

The full text of the EU declaration of conformity is available at the following internet address:

Operate Frequency: 2412-2472 MHz EIRP Power(Max.): 19.8 dBm Software Version: v1.0.0.4

This device complies with Part 15 of the FCC Rules. Operation is subject to the following two conditions: (1) This device may not cause harmful interference, and (2) this device must accept any interference received, including interference that may cause undesired operation.

- Increase the separation between the equipment and receiver.
- Connect the equipment into an outlet on a circuit different from that to which the receiver is connected. Consult the dealer or an experienced radio/TV technician for help.

This transmitter must not be co-located or operating in conjunction with any other antenna or transmitter. The manufacturer is not responsible for any radio or TV interference caused by unauthorized modifications to this equipment

Radiation Exposure Statement

This equipment has been tested and found to comply with the limits for a Class B digital device, pursuant to Part 15 of the FCC Rules. These limits are designed to provide reasonable protection against harmful interference in a residential installation. This equipment generates, uses and can radiate radio frequency energy and, if not installed and used in accordance with the instructions, may cause harmful interference to  ${\mathfrak{m}}$ unications. However, there is no quarantee that interference will not occur in a particular installation. If this equipment does cause harmful interference to radio or television reception, which can be

# **Step 2: Configure the Wireless Access Point**

**①** Launch a web browser, type **192.168.0.254** in the address bar, and tap **Enter** on the keyboard. Type the login Username and Password (Both are "admin" by default) and click

② **Quick Setup**: Click **Quick Setup**, select a mode according to your needs (Here take **AP Mode** as an example); customize the SSID (wireless network name), select a security mode/Cipher Type, customize the Security Key, and click **Save.**

③ **LAN Setup**: Click **Network** > **LAN Setup**, select a Address Mode, and complete the

If your computer is set to a static or fixed IP address (such as **Step 1: Configure the Computer**), remember to set it back to **Obtain an IP address automatically** and **Obtain DNS server address automatically** after configuration.

③ Double click **Internet Protocol Version 4 (TCP/IPv4)** ④ Select **Use the following IP address**, and set up the computer's IP address to 192.168.0.X (X indicates a number between 2 and 253), Subnet mask to 255.255.255.0, and then click **OK** to save the settings.

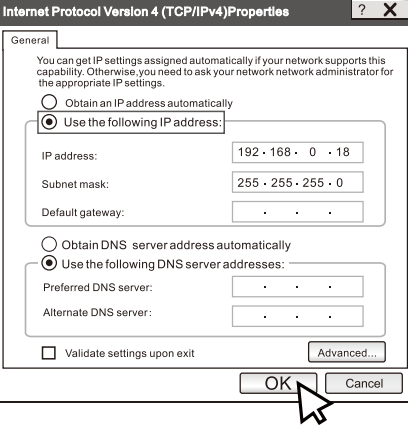

- **Q1**: I cannot access the device's web UI by using the login IP address 192.168.0.254. What should I do?
- **A1:** ① Ensure that your computer is connected to the device properly, and the device is powered on.
- ② Ensure that your computer's IP address is set to 192.168.0.X (X is a number between 2 and 253).
- ③ Clear cache of the browser, or launch another web browser.
- ④ Try configuring the device on a different computer.
- ⑤ Restore the device to factory defaults (refer to the following question) and retry. **Q2:** How to restore the device to factory defaults?
- **A2:** Detach the device's cover plate, press the RST button with a needle for over 7 seconds until the LED indicator turns to be solid to restore the device to factory defaults.

 **FAQs**

determined by turning the equipment off and on, the user is encouraged to try to correct the interference by

### one of the following measures: Reorient or relocate the receiving antenna.

FCC Caution: Any changes or modifications not expressly approved by the party responsible for compliance could void the user's authority to operate this equipment.

This device complies with FCC radiation exposure limits set forth for an uncontrolled environment and it also complies with Part 15 of the FCC RF Rules.

This equipment complies with FCC radiation exposure limits set forth for an uncontrolled environment. This equipment should be installed and operated with minimum distance 20cm between the radiator & your body.

**NOTE:** (1) The manufacturer is not responsible for any radio or TV interference caused by unauthorized modifications to this equipment. (2) To avoid unnecessary radiation interference, it is recommended to use a shielded RJ45 cable.

#### **©2016 IP-COM Networks Co., Ltd. All rights reserved.**

This documentation (including pictures, images, and product specifications, etc.) is for reference only.<br>To improve internal design, operational function, and/or reliability, IP-COM reserves the right to make changes to th .<br>ibed in this document without obligation to notify any person or organization of such revisions or changes.

Manufacturer: SHENZHEN IP-COM NETWORKS CO., LTD.

Address: Room 101, Unit A, First Floor, Tower E3, No. 1001, Zhongshanyuan Road, Nanshan District, Shenzhen, China. 518052

Email: info@ip-com.com.cn

Website: http://www.ip-com.com.cn

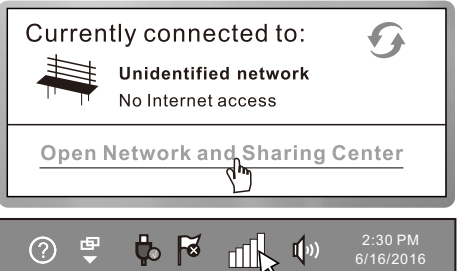

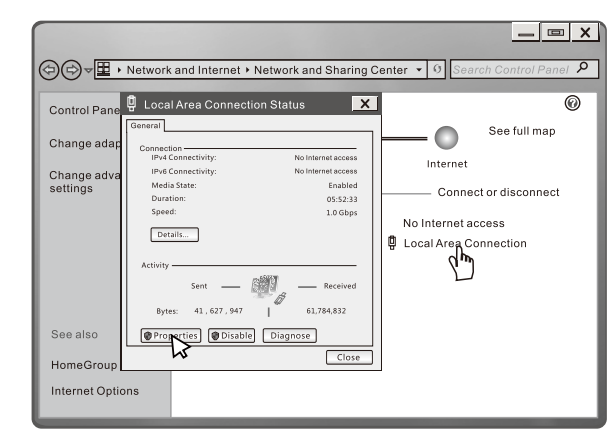

**FCC Statement** 

**FC** 

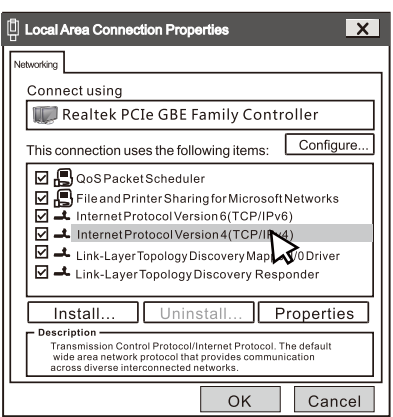

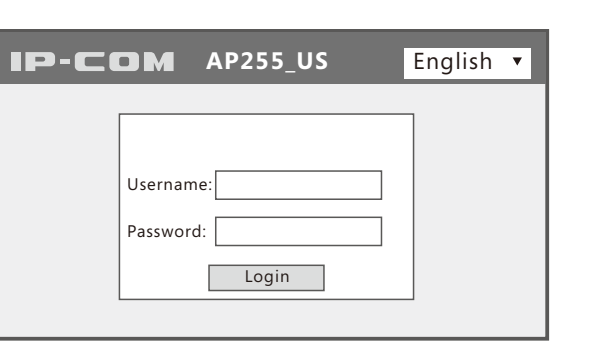

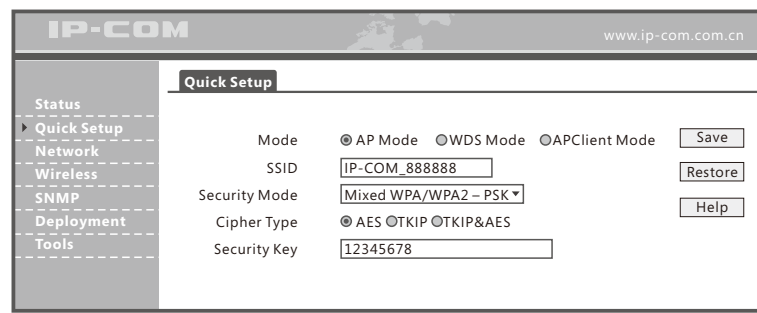

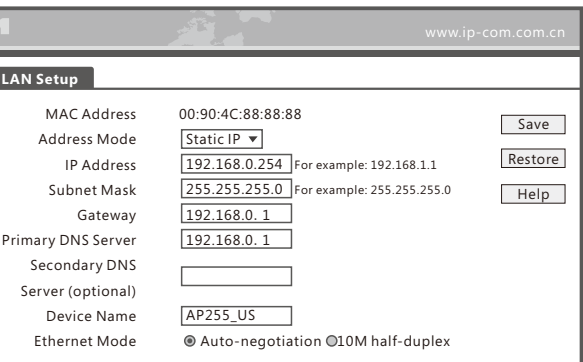